# ONLINE FILING OF TAX AUDIT REPORTS

CA. SANJFFV LALAN

Singrodia Goyal & Co.

### Contd...

Pursuant to amendment in rule 12 of the Income Tax Rules, by the notification no. 42 dated 11/6/2013, the following proviso has been inserted in sub- rule (2) of rule 12.

"Provided that where an assessee is required to furnish a report of audit specified under sub clauses (iv), (v), (vi) or (via) of clause (23C) of section 10(Form 10BB), section 10A(Form 56F), clause (b) of sub-section (1) of section 12A(Form 10B), section 44AB(Form 3CA,3CB & 3CD), section 80-IA(Form 10CCB,10CCBC,10CCBD.10CCC), section 80-IB(Form 10CCB,10CCBBA,10CCBD), section 80-IC(Form 10CCB), section 80-ID(Form 10CCBBA), section 80JJAA(Form 10DA), section 80LA(Form 10CCF), section 92E(Form 3CEB) or section 115JB(Form 29B) of the Act, he shall furnish the same electronically."

Singrodia Goyal & Co.

#### **BACKGROUND**

As per Notification No. 34/2013 dated 01/05/2013, E-Filing of Audit Reports is mandatory in the following cases:

- ☐ Audit report u/s 44AB in respect of Books of Accounts:
- ☐ Audit report u/s 92E in respect of international transaction; or
- □Audit report u/s 115JB in respect of MAT Computation

Singrodia Goyal & Co.

### Bird's Eye View of the Procedure of E-Filing

The procedure for E-Filing can be summarized in the following four steps:

- 1.Registration as Tax Professional on Income Tax E-Filing Website.
- 2. Engaging Tax Professional by Assessee.
- 3. Uploading of Forms by Tax Professional (CA) &
- 4. Approval of Forms by Assessee.

## PROCEDURE OF E- FILING

The following steps should be followed for filing the tax audit report electronically.

## Step 1

Those Chartered Accountants ('CA') who have the Certificate of Practice ('COP') or are eligible to sign the tax audit report u/s 44AB of the Income Tax Act ('the Act') shall register themselves as Tax Professionals by using the following link:-

https://incometaxindiaefiling.gov.in/e-Filing/Registration/RegistrationHome.html

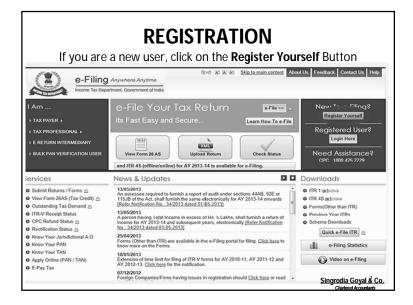

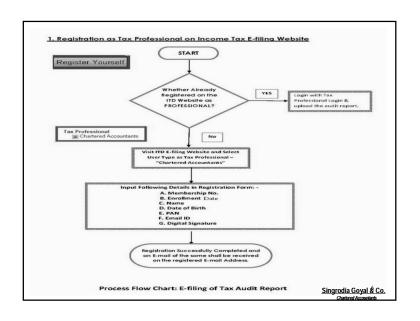

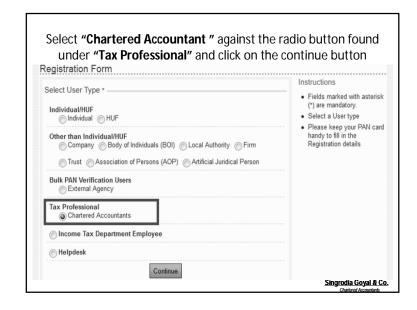

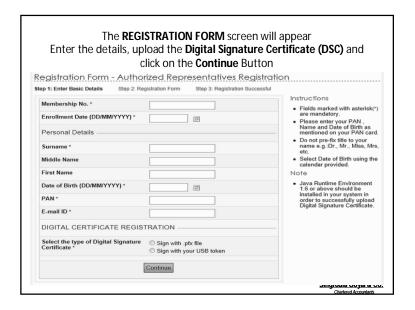

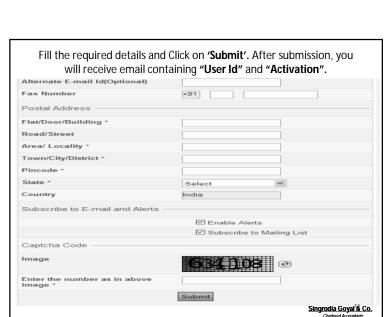

#### "User ID" will be sent on registered email & Fill the required details Registration Form - Authorized Representatives Registration Sten 1: Enter Basic Details Step 2: Registration Form To be e-mailed to you after successful submission of form. Password Details Password \* Confirm Password \* Primary Secret Question \* Select Primary Secret Answer \* Secondary Secret Question 5 Select ~ Secondary Secret Answer \* Contact Details Landline Number +91 Mobile Number \* Alternate Number E-mail Id \* Singrodia Goyal & Co.

#### Contd...

After registration, you will get an activation link on email id provided by you. Now, you have been registered as a tax professional and your user id is ARCA (authorized representative CA) and your membership number.

Eg. ARCA012345.

#### Contd...

#### Step 2

This step has been followed by the assessee or by CA by using user id and password of assessee, who requires getting his account audited u/s 44AB of the Act, shall add CA who has to sign his tax audit report. Follow the following steps

- Login with the user id of assessee
- Go to my account
- Add CA Now you have to enter the membership no of CA (from whom the assessee wants to get his account audited) and the system will automatically reflect the name of your CA

(if he is already registered as tax professional as mentioned in step 1).

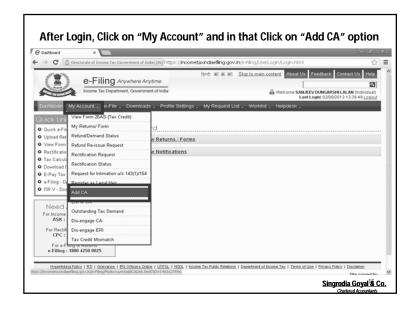

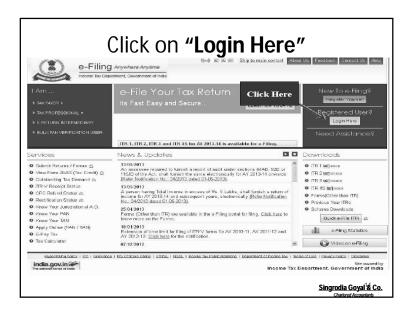

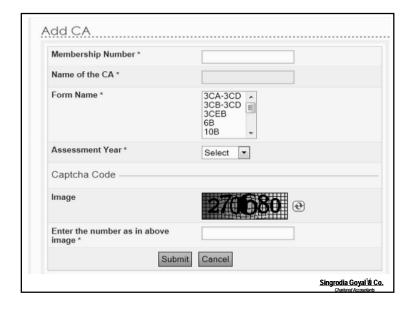

#### Contd...

#### Step 3

Download excel utility form of the tax audit report from the below link, fill it and generate the XML file (same as generated for filing ROI)

https://incometaxindiaefiling.gov.in/e-Filing/UserLogin/LoginHome.html?nextPage=e-file

- Go to download
- ■Forms (other than ITR)

Further, I wish to bring to your kind notice that this tax audit report is not the substitute of the existing tax audit report. In other words, CA should also prepare detailed tax audit report as prepared by him in the preceding years, since the XML audit report is exhaustive in nature and there is no scope of description in it.

Singrodia Goyal & Co.

# Contd...

#### Step 4

Prepare the final balance sheet and profit and loss account before submitting the tax audit report. Balance sheet and profit & loss account should be attached (in pdf format) while uploading the XML file of tax audit report.

Singrodia Goyal & Co.

#### Contd...

#### Step 5

After preparing all the documents, now it's time to file it on e-portal of income tax, follow the following steps:

- Go to the link https://incometaxindiaefiling.gov.in/e-Filing/Logout.html?ID=872639272
- Login with user id and password (use login id created in step 1, i.e. of CA)
- Go to the menu E-file
- Select the option upload forms
- Furnish the required details and submit it.

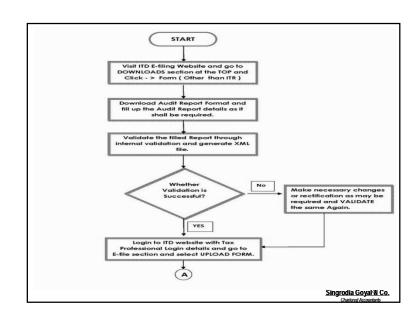

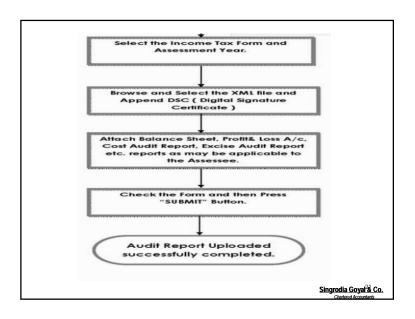

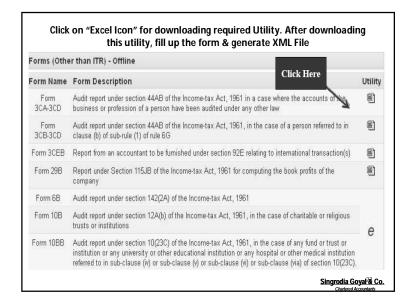

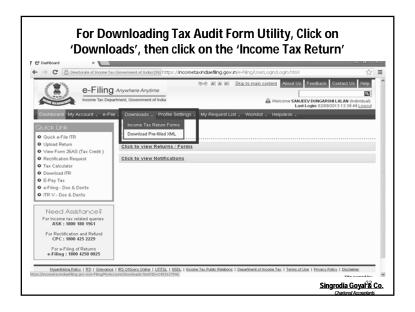

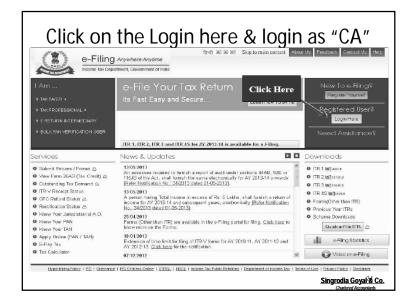

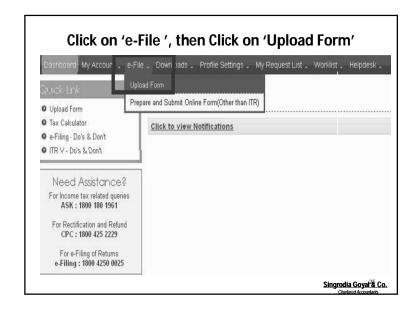

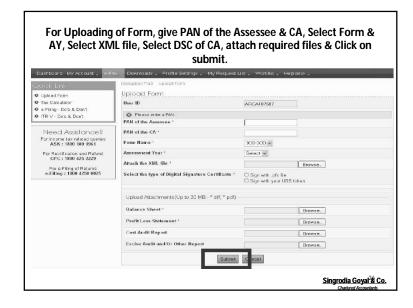

#### Contd...

#### <u>Step 6</u>

This step has been followed by the assessee or by CA by using user id and password of assessee.

Assessee whose tax audit report has been submitted by the CA (in step 5) has to approve the tax audit report. The following step should be followed:-

- Login with the user id of assessee
- -Go to work list
- -Approve the tax audit report

Singrodia Goyal & Co.

#### Contd...

- Assessee can review the tax audit report, balance sheet and profit and loss account submitted by the CA. Assessee can reject the documents submitted by the CA, in that case the entire procedure of filing has to be started from the beginning.
- Unless and until, tax audit report has been approved by the assessee, it has been assumed that no tax audit report has been furnished by the assessee. In simple words, tax audit report should also be approved by the assessee before the due date of filing the tax audit report.

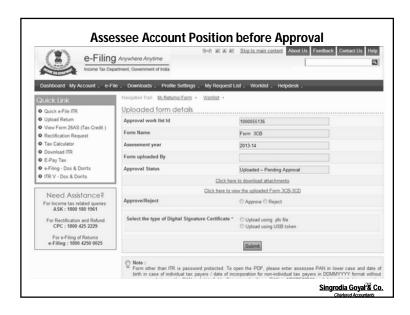

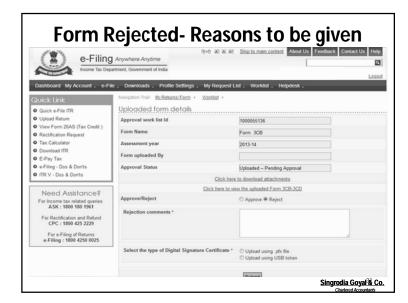

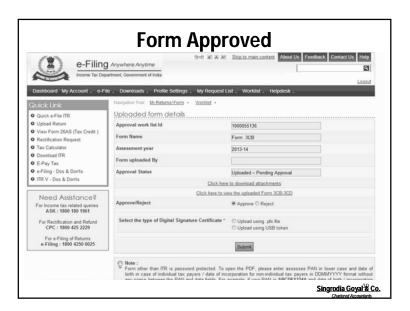